## **Panduan Backup OJS 3**

- 1. Akses link *control panel* OJS 3
- 2. Isikan *username* dan *password* sesuai dengan akun *control panel* yang diberikan oleh admin pusat OJS 3
- 3. Jika berhasil login maka akan muncul beranda *control panel* seperti berikut.

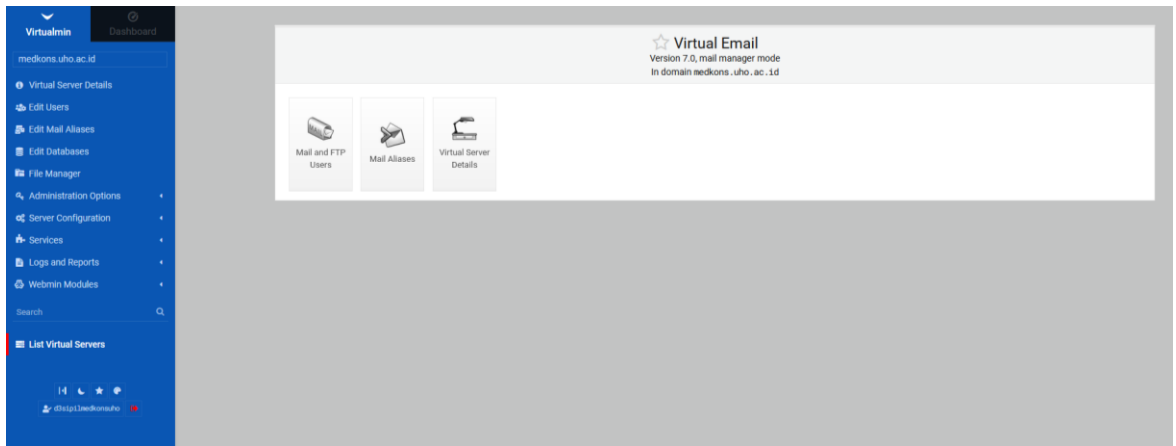

## **Backup File Sistem OJS 3**

4. Akses Menu **File Manager**

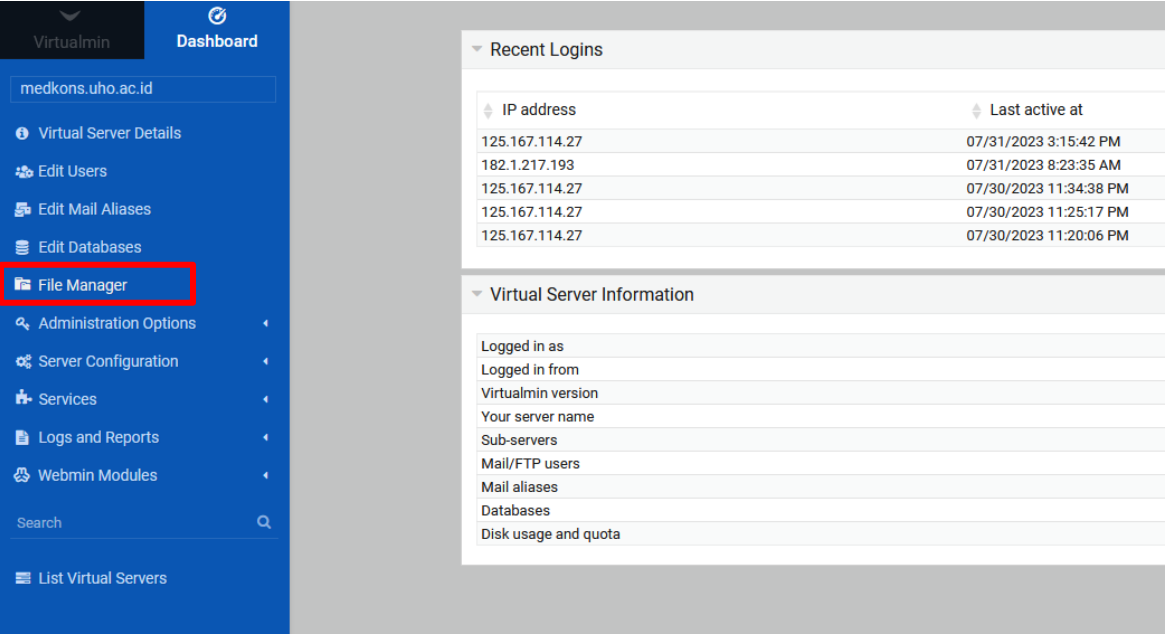

5. Pastikan anda berada pada **public\_html** folder. Klik tombol **Select All**. Setelah itu klik kanan pada jendela/window folder yang telah di-*select*. Pada konteks menu tersebut pilih **Download**. Pastikan file \*.tar.gz terunduh.

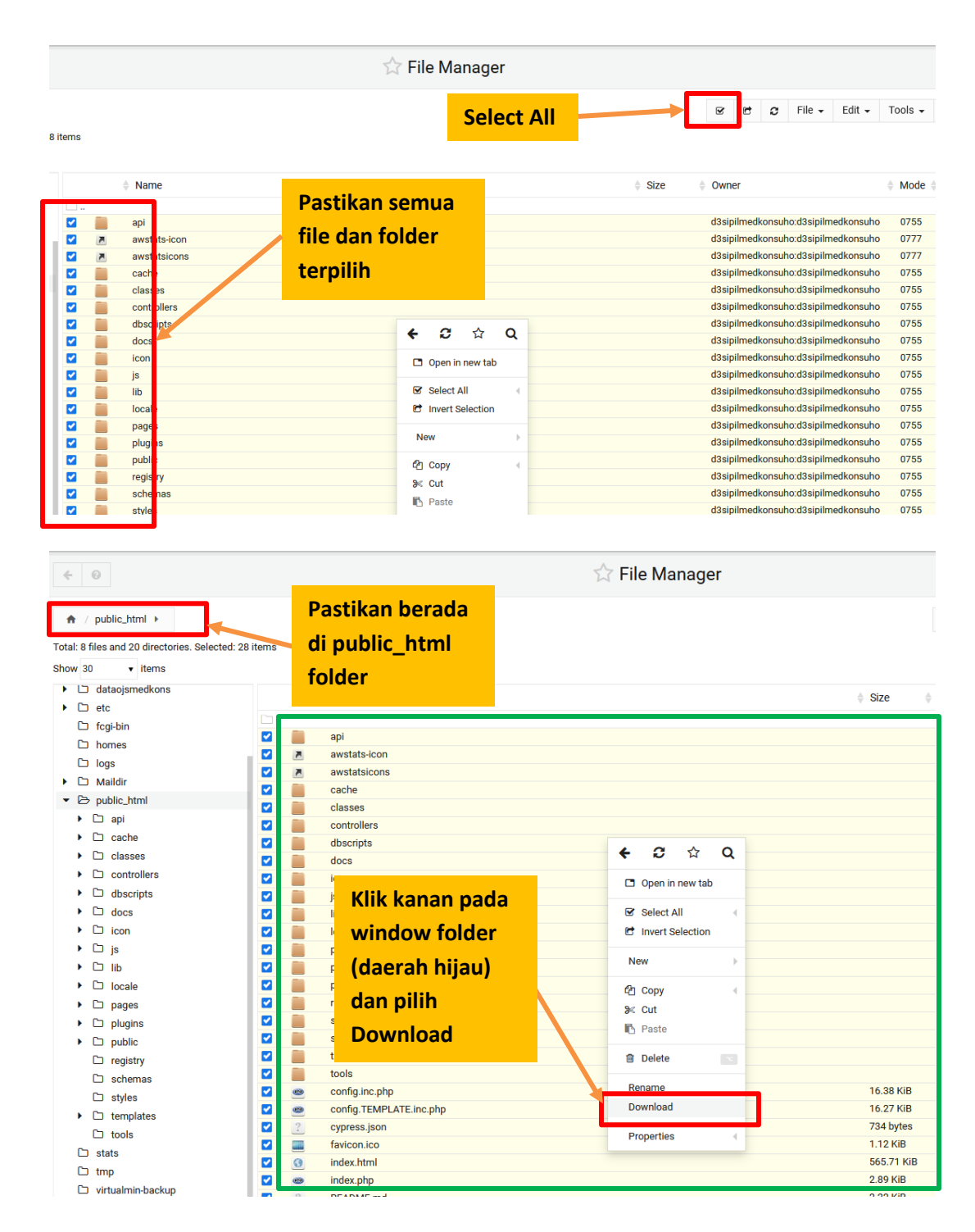

6. Simpan File \*.tr.gz tersebut dengan nama *file\_sistem\_tanggal\_bulan\_tahun*.

## **Backup Folder File**

7. Folder ini menyimpan artikel yang ada di OJS Anda. Pindah ke folder *Home*. Hal ini dapat dilakukan dengan mengklik icon **Home** atau mengklik icon **folder ..**

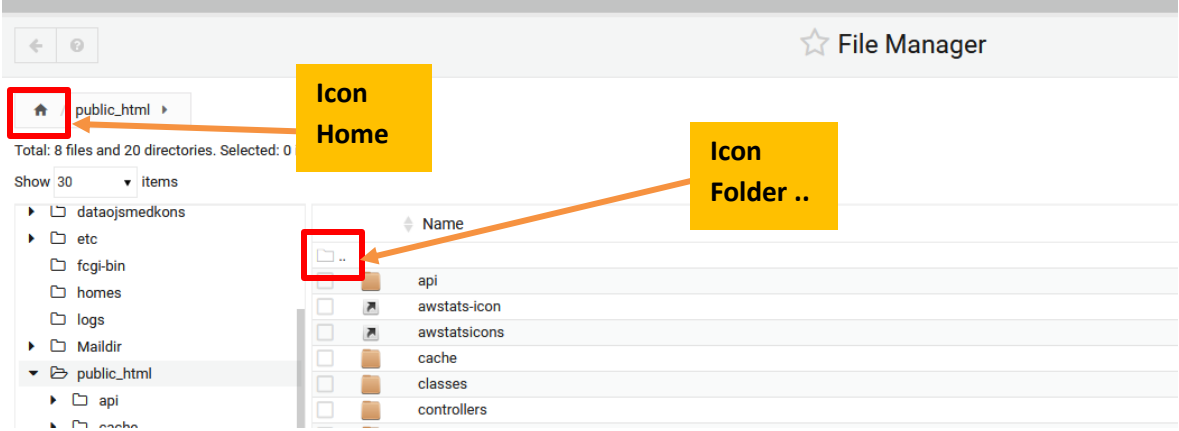

8. Selanjutnya Anda akan berada di folder *Home*. Klik kanan folder file. Folder file ini memiliki nama yang diawali dengan **dataojs[…]**.

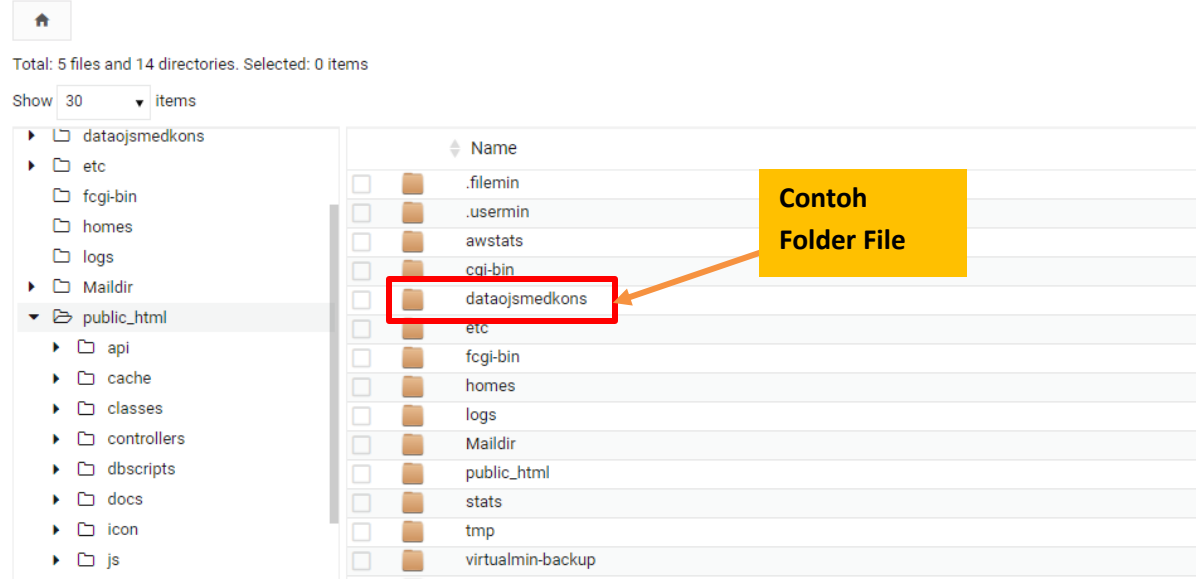

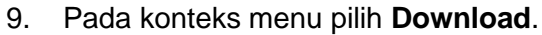

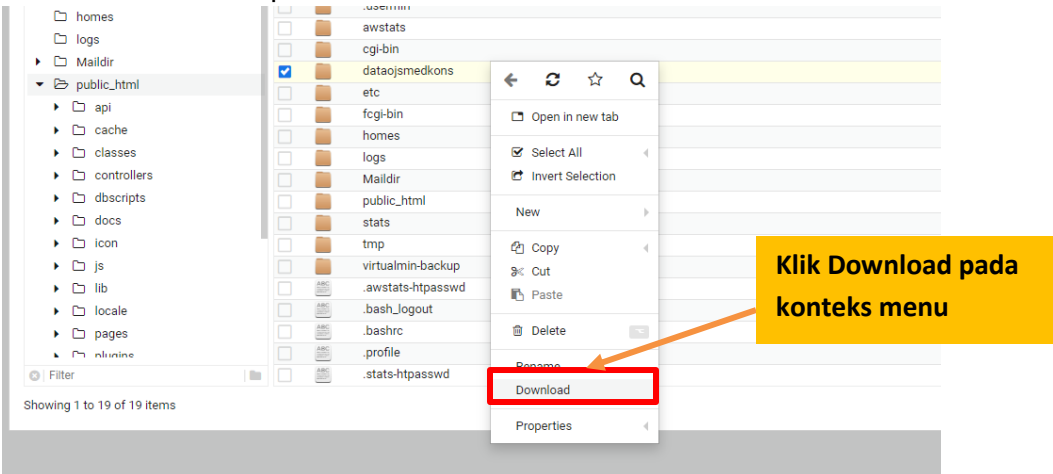

- 10. Setelah mengklik **Download** maka file \*.tar.gz akan terunduh. Rename file tersebut dengan nama *folder\_file\_tanggal\_bulan\_tahun*.
- 11. Periksa file tersebut pastikan berisi dengan folder yang telah diunduh dari server.

## **Backup Database**

12. Langkah terakhir adalah mengunduh database. Untuk membackup database pilih menu **Edit Databases**.

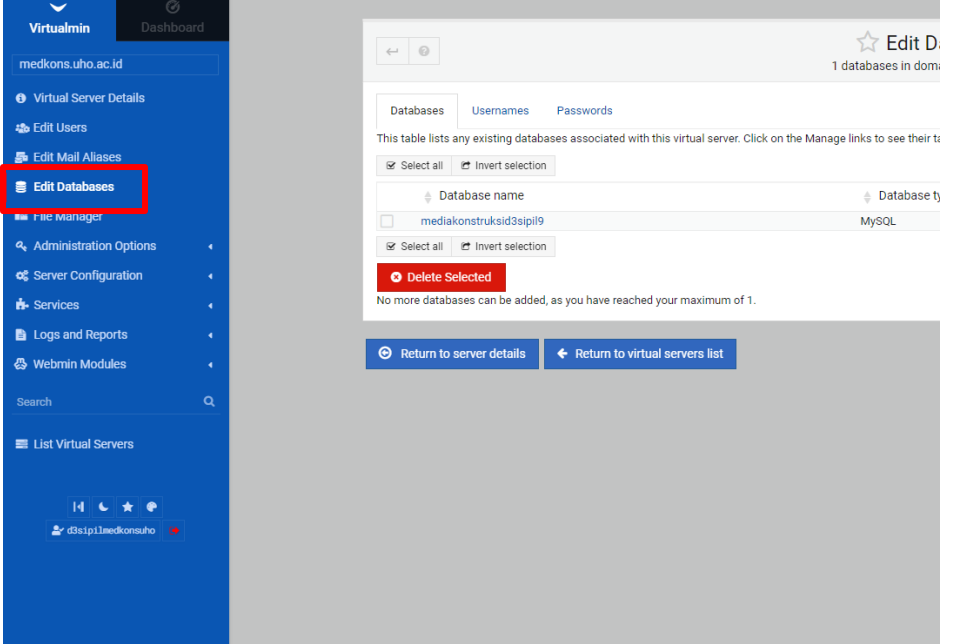

13. Pada halaman ini maka akan muncul daftar database yang digunakan oleh OJS. Klik tombol **Manage**. (Pastikan Cuma ada 1 database. Jika ada 2 hubungi admin)

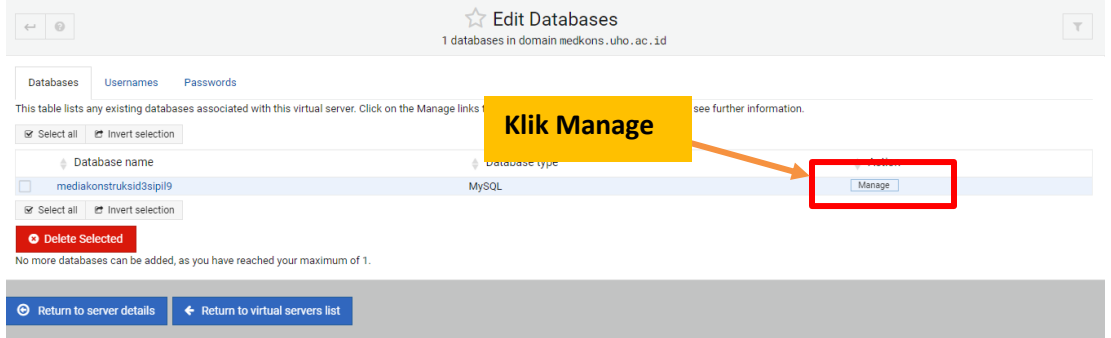

14. Pada halaman Edit database klik **Backup Database**

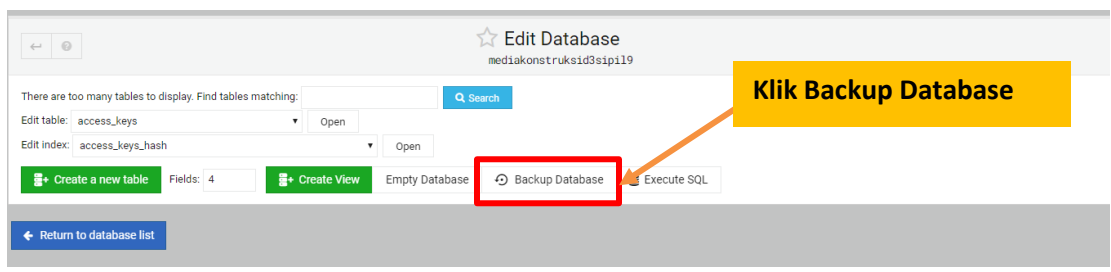

15. Pada halaman Backup Database, pada pilihan Backup to file pilih pilihan **Download in browser**. Lalu klik tombol **Backup Now**.

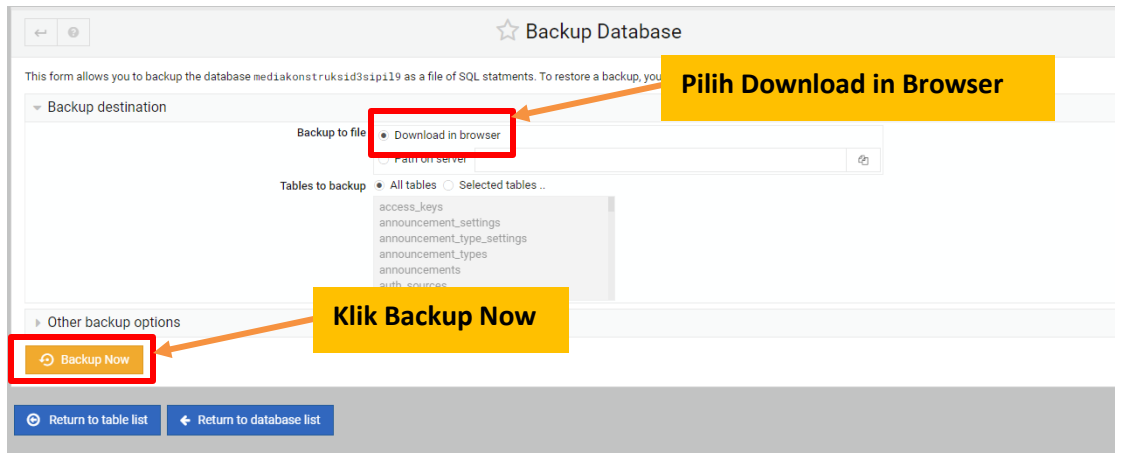

16. Selanjutnya akan ada file sql bernama *backup.sql* terunduh. Rename file tersebut dengan nama *database\_ojs\_tanggal\_bulan\_tahun.sql*.

Setelah 3 file (file\_sistem\_tanggal\_bulan\_tahun.tr.gz, folder\_file\_tanggal\_bulan\_tahun.tr.gz dan database\_ojs\_tanggal\_bulan\_tahun.sql) telah disimpan maka backup ojs anda telah selesai. Simpan baik-baik 3 file tersebut karena akan digunakan untuk me-restore ojs jika ojs mengalami crash.

Lakukan backup minimal 1 kali setiap periode penerbitan.

■ UPT TIK UHO